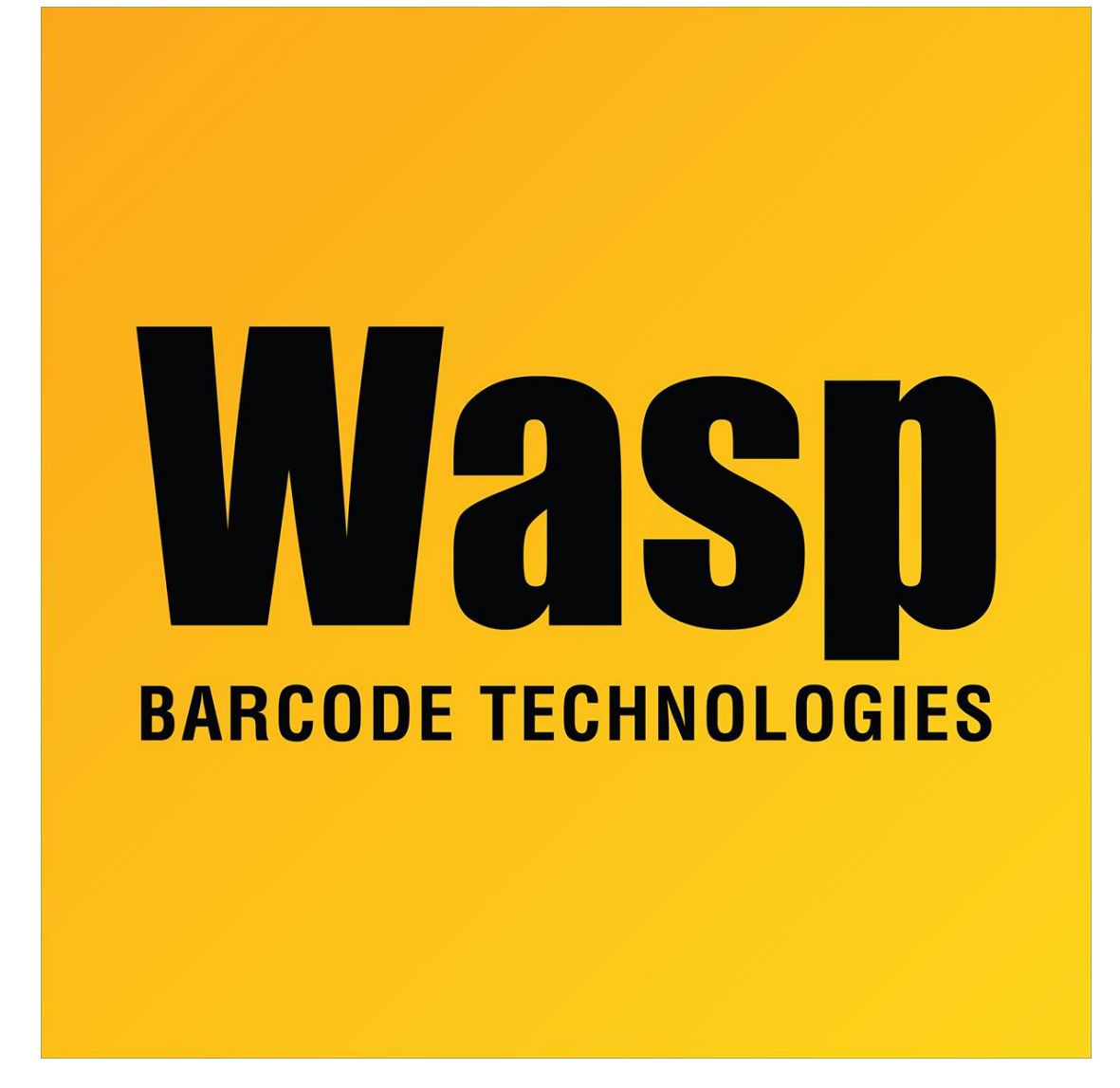

[Portal](https://support.waspbarcode.com/) > [Knowledgebase](https://support.waspbarcode.com/kb) > [Cloud](https://support.waspbarcode.com/kb/cloud) > [Cloud On-Premise installation: IIS Settings Prerequisites](https://support.waspbarcode.com/kb/articles/cloud-on-premise-installation-iis-settings-prerequisites)

## Cloud On-Premise installation: IIS Settings Prerequisites Scott Leonard - 2020-02-10 - in [Cloud](https://support.waspbarcode.com/kb/cloud)

Certain settings should be configured in Internet Information Services (IIS) before installing the On-Premise version of AssetCloud or InventoryCloud.

**1. This section is for Windows 10.**

#### **Windows Server users, skip to Step 2.**

Enable the following features: Open the Programs and Features control panel, then click Windows Features at the left. You can enable most other features with no negative impact. Exception: DO NOT enable WebDAV Publishing. Screenshots are below.

- .NET Framework 3.5.x (expand and check all boxes)
- .NET Framework 4.6.2 (or higher) (expand and check all boxes)
- Internet Information Services, Web Management Tools, IIS Management Console
- Internet Information Services, World Wide Web Services, Application Development, .NET Extensibility 3.5.x
- Internet Information Services, World Wide Web Services, Application Development, .NET Extensibility 4.6.2 (or higher)
- Internet Information Services, World Wide Web Services, Application Development, ASP
- Internet Information Services, World Wide Web Services, Application Development, ASP.NET 3.5.x
- Internet Information Services, World Wide Web Services, Application Development, ASP.NET 4.6.2 (or higher)
- Internet Information Services, World Wide Web Services, Application Development, ISAPI Extensions
- Internet Information Services, World Wide Web Services, Application Development, ISAPI Filters
- Internet Information Services, World Wide Web Services, Application Development, Server-Side Includes
- Internet Information Services, World Wide Web Services, Application Development, WebSocket Protocol
- Internet Information Services, World Wide Web Services, Common HTTP Features, Default Document
- Internet Information Services, World Wide Web Services, Common HTTP Features, Static Content
- Internet Information Services, World Wide Web Services, Performance Features, Static Content Compression
- Internet Information Services, World Wide Web Services, Security, Request Filtering

To turn a feature on, select its check box. To turn a feature off, clear its check MET Framework 3.5 (includes .NET 2.0 and 3.0) Windows Communication Foundation HTTP Activation Windows Communication Foundation Non-HTTP Activation MET Framework 4.8 Advanced Services ASP.NET 4.8 □ □ WCF Services HTTP Activation ☑ Message Queuing (MSMQ) Activation Named Pipe Activation TCP Activation Active Directory Lightweight Directory Services n Containers Data Center Bridging  $\Box$  $\boxplus$ Device Lockdown Guarded Host **EE** Hyper-V Internet Explorer 11 ☑ Internet Information Services  $\blacksquare$  $\Box$  FTP Server  $\Box$  FTP Extensibility Web Management Tools IS 6 Management Compatibility IS 6 Management Console  $\Box$ IS 6 Scripting Tools IS 6 WMI Compatibility | IIS Metabase and IIS 6 configuration compatibility ● 2 IIS Management Console<br>
■ IIS Management Scripts and Tools IS Management Service □ ■ World Wide Web Services Application Development Features NET Extensibility 3.5  $\sqrt{\phantom{a}}$  Application Initialization  $\triangledown$ ASP ASP.NET 3.5  $\Box$  $\triangledown$ ASP.NET 4.8  $\sqrt{G}$  $\Box$  $\triangledown$ **ISAPI** Extensions **N** ISAPI Filters Server-Side Includes  $\Box$ ■ WebSocket Protocol **E Common HTTP Features** ● **O** Default Document Directory Browsing HTTP Errors<br>
HTTP Redirection ● Ø Static Content X □ WebDAV Publishing X Do Not Enable □ □ Health and Diagnostics Custom Logging HTTP Logging  $\Box$  Logging Tools  $\Box$ ODBC Logging Request Monitor  $\Box$  Tracing **Performance Features** Dynamic Content Compression ● 2 Static Content Compression  $\Box$  Security **Basic Authentication**  $\Box$ Centralized SSL Certificate Support Client Certificate Mapping Authentication Digest Authentication IS Client Certificate Mapping Authentication  $\Box$ IP Security ● 2 Request Filtering URL Authorization  $\Box$ **Windows Authentication**  $\Box$ **National Information Senicer Hostable Web Core** 

When the features are checked, click OK, and wait until the installation is complete. Go on to Step 3.

#### **2. This section is for Windows Server.**

#### **Windows 10 users, go back to Step 1.**

Enable the following roles & features in Server Manager. You can enable most other features with no negative impact. Exception: DO NOT enable WebDAV Publishing. Screenshots are below.

- Web Server (IIS), Web Server, Common HTTP Features, Default Document
- Web Server (IIS), Web Server, Common HTTP Features, Static Content
- Web Server (IIS), Web Server, Performance, Static Content Compression
- Web Server (IIS), Web Server, Security, Request Filtering
- Web Server (IIS), Web Server, Application Development, .NET Extensibility 3.5.x
- Web Server (IIS), Web Server, Application Development, .NET Extensibility 4.6.2 (or higher)
- Web Server (IIS), Web Server, Application Development, ASP
- Web Server (IIS), Web Server, Application Development, ASP.NET 3.5.x
- Web Server (IIS), Web Server, Application Development, ASP.NET 4.6.2 (or higher)
- Web Server (IIS), Web Server, Application Development, ISAPI Extensions
- Web Server (IIS), Web Server, Application Development, ISAPI Filters
- Web Server (IIS), Web Server, Application Development, Server Side Includes
- Web Server (IIS), Web Server, Application Development, WebSocket Protocol
- Web Server (IIS), Management Tools, IIS Management Console
- .NET Framework 3.5.x (expand and check all boxes)
- .NET Framework 4.6.2 (or higher) (expand and check all boxes). Note: If you do not have .NET 4.6.2 or higher, that must be installed via Windows Updates before install the On-Premise product.

# Select server roles

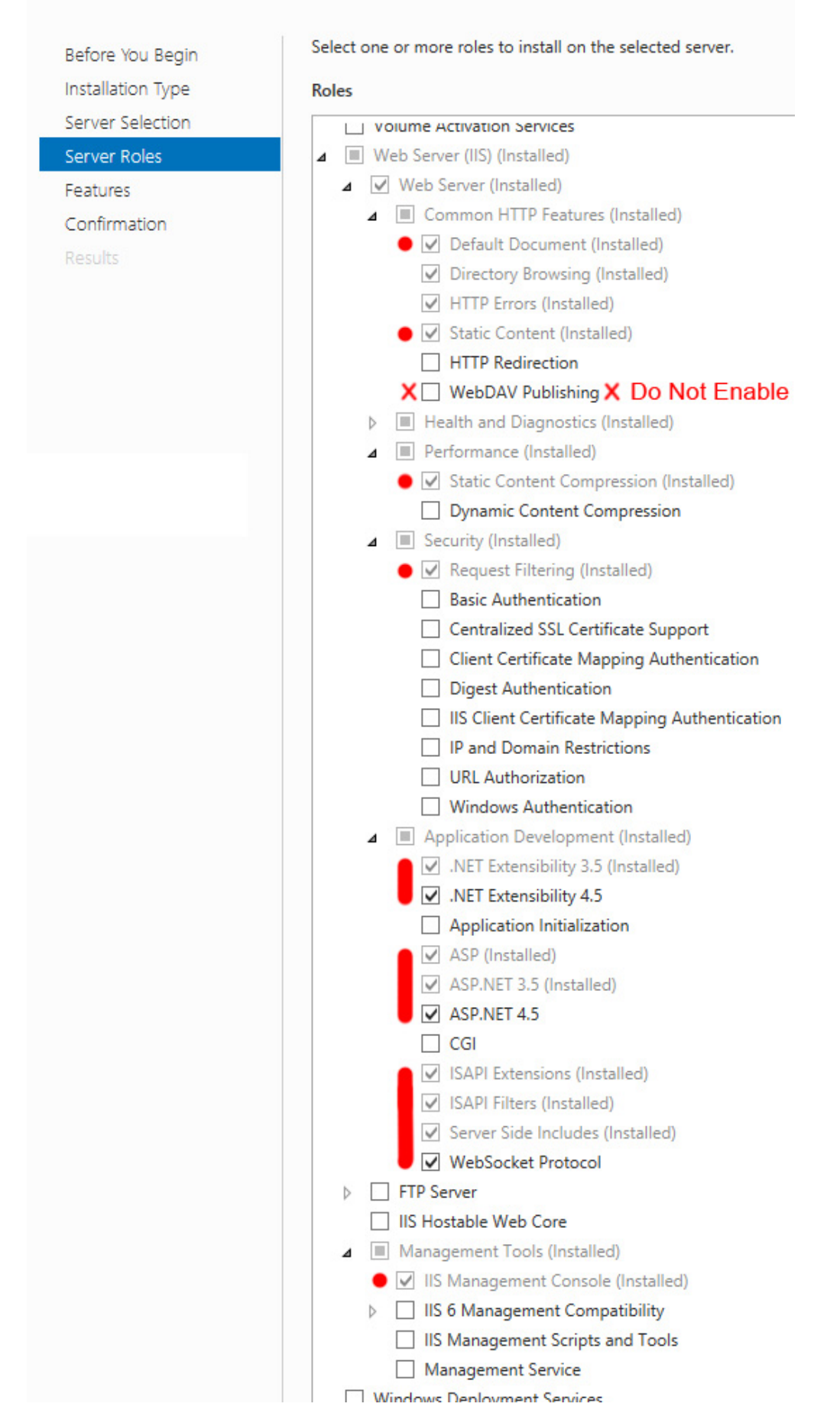

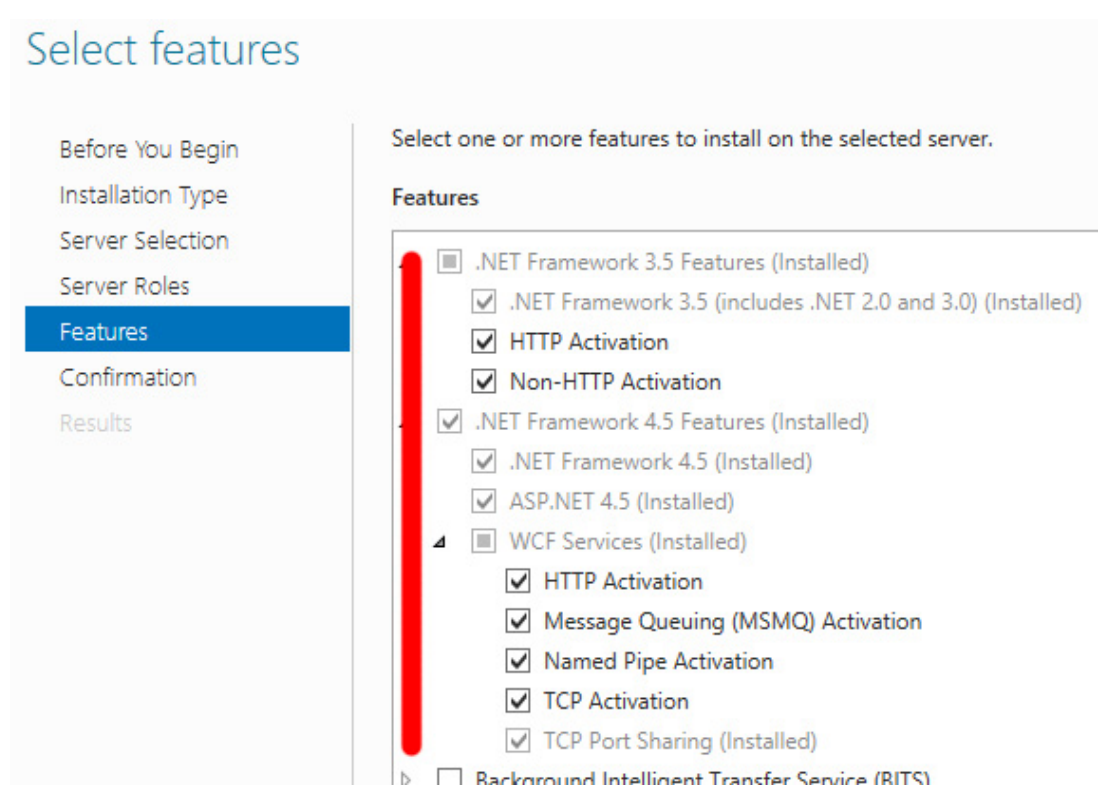

When the features are checked, click Install or Finish, and wait until the installation is complete.

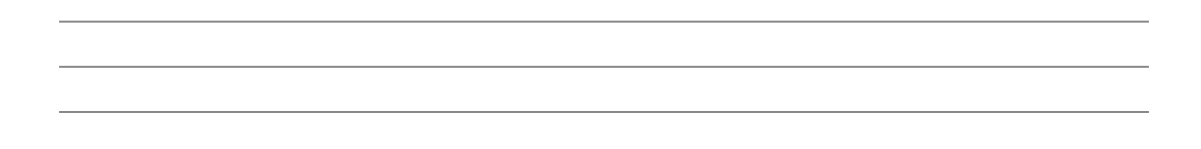

3. Reboot the computer. If there are any Windows Updates that are available, perform them at this time. After the reboot, open Windows Features or Server Manager again and confirm all the above-specified features are still checked/enabled. If they're not, enable them again, then repeat this step.

4. Test to verify that you can access the default web page of IIS (on port 80) from ALL devices you wish to use to access your On-Premise software, especially Android and iOS devices. Verify that the URL used to access the site is the URL you wish to continue using to access your Wasp Cloud OnPremise product.

5. After successful testing, return to the article "Cloud On-Premise installation: Summary & Prerequisites" linked below in Related Pages, to continue with installation steps.

### Related Pages

- [Cloud On-Premise Install Quick Start Guide](https://support.waspbarcode.com/kb/articles/cloud-on-premise-install-quick-start-guide)
- [Cloud On-Premise: Overview of what gets installed, procedures performed \(Express](https://support.waspbarcode.com/kb/articles/cloud-on-premise-overview-of-what-gets-installed-procedures-performed-express-installation-typ) [installation type\)](https://support.waspbarcode.com/kb/articles/cloud-on-premise-overview-of-what-gets-installed-procedures-performed-express-installation-typ)
- [Cloud On-Premise: Attempting to make a change, the screen goes white and does not](https://support.waspbarcode.com/kb/articles/cloud-on-premise-attempting-to-make-a-change-the-screen-goes-white-and-does-not-respond) [respond](https://support.waspbarcode.com/kb/articles/cloud-on-premise-attempting-to-make-a-change-the-screen-goes-white-and-does-not-respond)
- [Cloud On-Premise: after installation, credential fields are at the left, no logo](https://support.waspbarcode.com/kb/articles/cloud-on-premise-after-installation-credential-fields-are-at-the-left-no-logo)
- [Cloud On-Premise installation: Summary & Prerequisites](https://support.waspbarcode.com/kb/articles/cloud-on-premise-installation-summary-prerequisites)
- [Cloud On-Premise installation: PowerShell permission configuration](https://support.waspbarcode.com/kb/articles/cloud-on-premise-installation-powershell-permission-configuration)